## **Kit de herramientas de verificación de visitas telefónicas (TVV) de DDS SDS de Sandata**

Número de cuenta del proveedor: 100513

ID de Santrax: \_\_\_\_\_\_\_\_\_\_\_

ID de cliente: \_\_\_\_\_\_\_\_\_\_\_\_\_\_

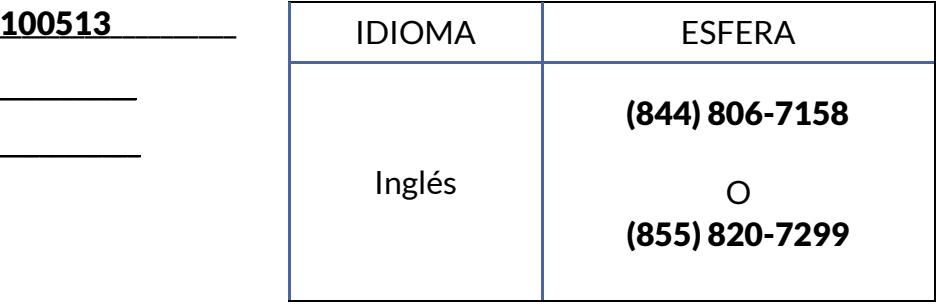

### Instrucciones de llamada

Cuando llegue a la casa de su cliente, necesitará su identificación de Santrax para llamar. Debe llamar utilizando un teléfono de tonos. Un teléfono celular es un teléfono de tonos.

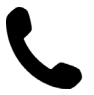

**1. Marque cualquiera de los números gratuitos enumerados. Si tiene problemas con el primer número, intente con el segundo número.** El sistema Santrax dirá: "Para inglés, pulse uno (1). Para español, pulse dos (2). Para ruso, pulse tres (3). Para Somali, pulse cuatro (4). Para mandarín, pulse cinco (5). Para árabe egipcio, pulse seis (6). Para polaco, pulse siete (7)". Estas indicaciones se escuchan en sus idiomas.

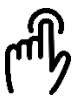

**2. Pulse el número que se conecta con el idioma que desea escuchar.** Santrax dirá: "Bienvenido, introduzca su ID de Santrax".

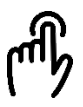

**3. Pulse los números de su ID de Santrax en el teléfono de tono táctil.** 

Santrax dirá: "Si se trata de una visita de verificación de visita fija utilizando el dispositivo FVV, pulse la tecla asterisco (\*) para introducir los números de verificación de la visita. De lo contrario, pulse la tecla almohadilla (#) para continuar".

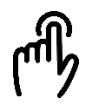

**4. Pulse la tecla almohadilla (#) para continuar.** Santrax dirá: "Seleccione una o dos para llamar".

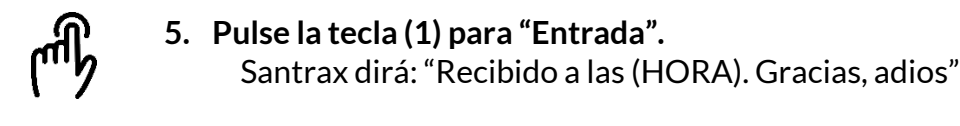

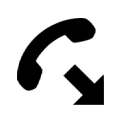

**6. Cuelgue.**

## **Kit de herramientas de verificación de visitas telefónicas (TVV) de SDS de DDS de Sandata**

Número de cuenta del proveedor: 100513 ID de Santrax: \_\_\_\_\_\_\_\_\_\_\_ ID de cliente: \_\_\_\_\_\_\_\_\_\_\_\_\_\_

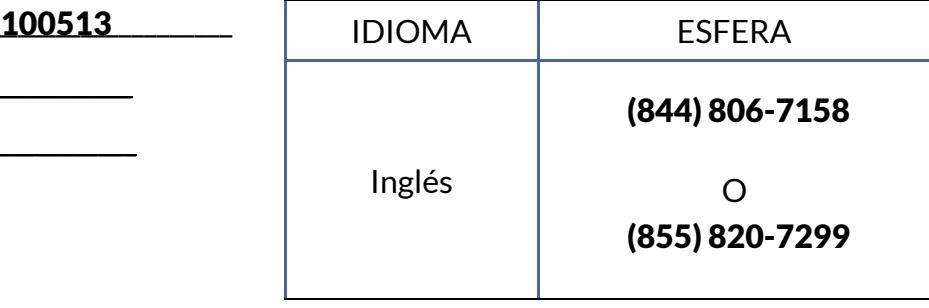

### Instrucciones de llamada

Antes de salir de la casa de su cliente, necesitará su identificación de Santrax para llamar. También necesitará el ID de servicio y los ID de tarea para las actividades realizadas durante la visita. Si el cliente puede, puede verificar las entradas de visita y servicio.

> **1. Marque cualquiera de los números gratuitos enumerados. Si tiene problemas con el primer número, intente con el segundo número.**

El sistema Santrax dirá: "Para inglés, pulse uno (1). Para español, pulse dos (2). Para ruso, pulse tres (3). Para Somali, pulse cuatro (4). Para mandarín, pulse cinco (5). Para árabe egipcio, pulse seis (6). Para polaco, pulse siete (7)". Estas indicaciones se escuchan en sus idiomas.

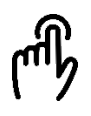

**2. Pulse el número que se conecta con el idioma que desea escuchar.**

Santrax dirá: "Bienvenido, introduzca su ID de Santrax".

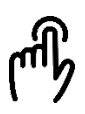

**3. Pulse los números de su ID de Santrax en el teléfono de tono táctil.** 

Santrax dirá: "Si se trata de una visita de verificación de visita fija utilizando el dispositivo FVV, pulse la tecla asterisco (\*) para introducir los números de verificación de la visita. De lo contrario, pulse la tecla almohadilla (#) para continuar".

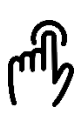

**4. Pulse la tecla almohadilla (#) para continuar.** Santrax dirá: "Seleccione una o dos para llamar".

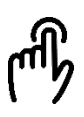

**5. Pulse las dos (2) teclas para "Llamar".** Santrax dirá: "Recibido a las (HORA). Introduzca el primer ID de cliente o cuelgue si ha terminado". **No cuelgue**.

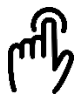

**6. Pulse los números del ID del cliente.** Santrax dirá: "Introduzca el ID de servicio".

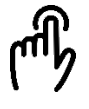

**7. Pulse los números del ID de servicio.** Santrax dirá: "Ingresó (SERVICIO). Pulse uno para aceptar, dos para volver a intentarlo".

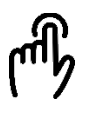

**8. Una vez introducido el servicio, el sistema lo repetirá. Si el servicio es incorrecto, pulse la tecla dos (2) para volver a entrar en el servicio. Cuando el servicio sea correcto, pulse la tecla una (1) para aceptar.**

Santrax dirá: "Introduzca el número de tareas".

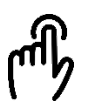

**9. Pulse el número de tareas que realizó durante la visita.** Santrax dirá: "Introduzca el ID de tarea".

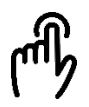

**10.Pulse los números de los ID de las tareas para cada tarea que realizó durante su visita. Una vez introducida cada tarea, el sistema la repetirá. Repita hasta que haya introducido todos los ID de tarea para las actividades realizadas durante la visita.**

Santrax dirá: "Ingresó <NUMBER> tareas. Para grabar la voz del cliente, pulse uno y entregue el teléfono al cliente o pulse dos si el cliente no puede participar".

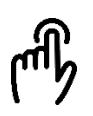

**11.Pulse la tecla una (1) para grabar la voz del cliente o pulse las dos (2) si el cliente no puede participar y vaya al paso 16.**

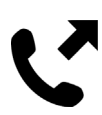

**12.Entregue el teléfono al cliente. Se le pedirá al cliente que indique su nombre y la fecha de hoy.**

Santrax dirá: "Por favor, diga su nombre y apellidos y la fecha de hoy".

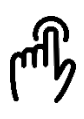

**13.El cliente debe decir su nombre y apellido y la fecha de hoy. NOTA: El sistema puede omitir las siguientes indicaciones. Si la selección dinámica se omite, continúe con la siguiente selección dinámica o cuelgue si ha terminado.** Santrax dirá: "En llamada recibida a las (HORA). Llamada saliente recibida a las (HORA). Duración total de la visita (NÚMERO) minutos. Pulse uno para confirmar, dos para denegar o tres para volver a reproducir".

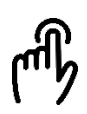

#### **14.El cliente debe pulsar la opción adecuada.**

Santrax dirá: "El servicio prestado fue de (SERVICE). Pulse uno para confirmar, dos para denegar o tres para volver a reproducir". El cliente debe pulsar la tecla una (1) para confirmar, la tecla dos (2) para denegar o la tecla tres (3) para reproducir.

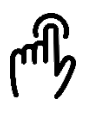

# **15.El cliente debe pulsar la opción adecuada.**

Santrax dirá: "Gracias, adios".

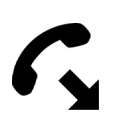

**16.Cuelgue.**

### **Kit de herramientas de verificación de visitas telefónicas (TVV) de DDS SDS de Sandata**

### **ID de servicio**

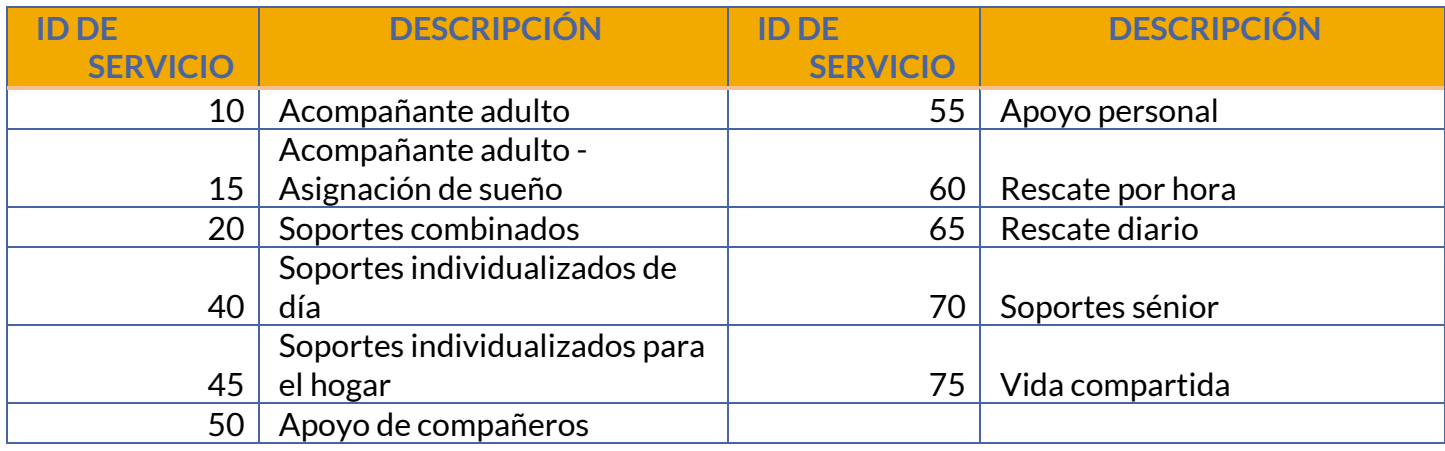

### **Kit de herramientas de verificación de visitas telefónicas (TVV) de DDS SDS de Sandata**

### **ID de tarea**

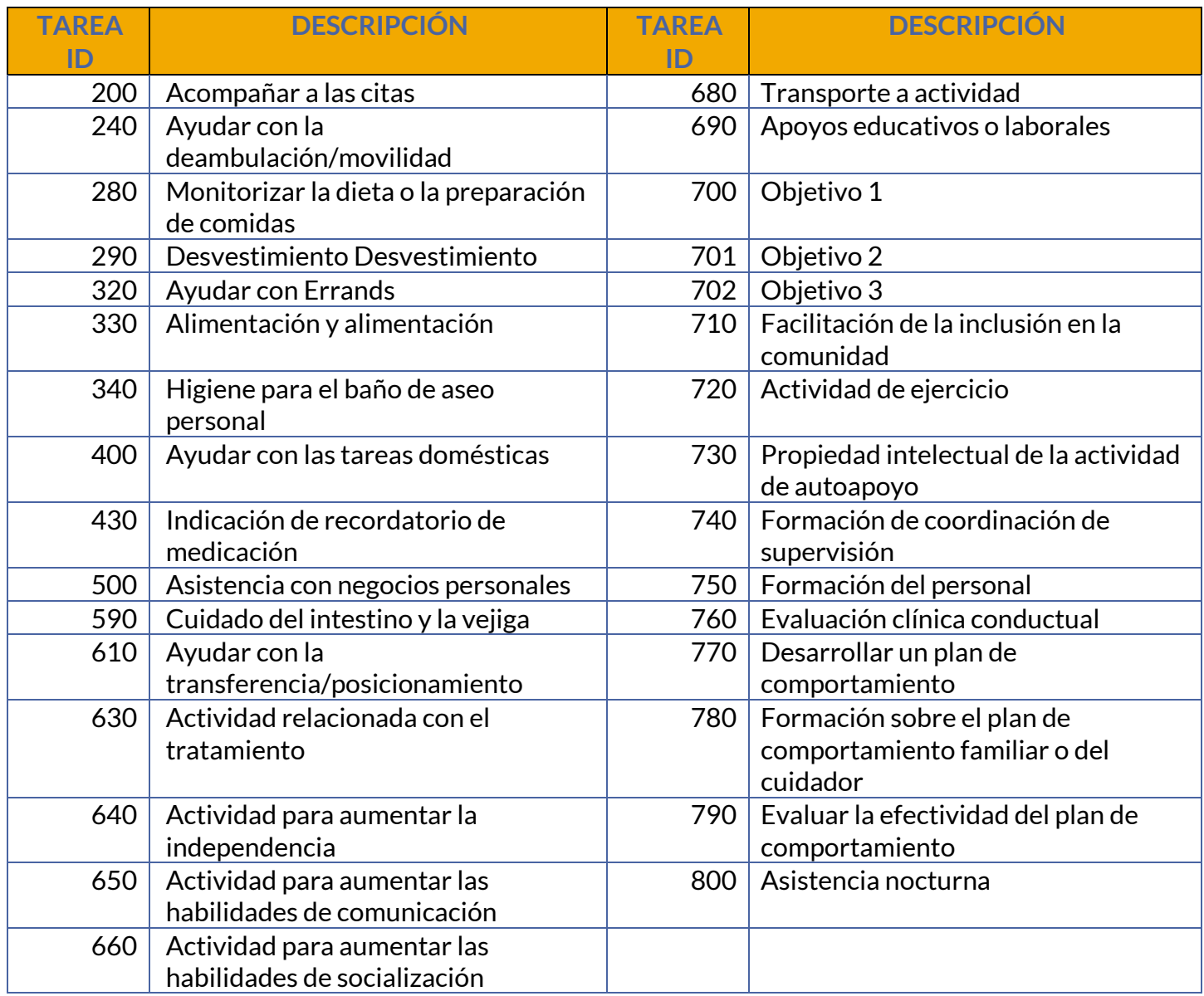